# **VM2 Version 2.8.2**

## **Free energy of binding for a protein-ligand series: tutorial 1**

**VeraChem LLC**

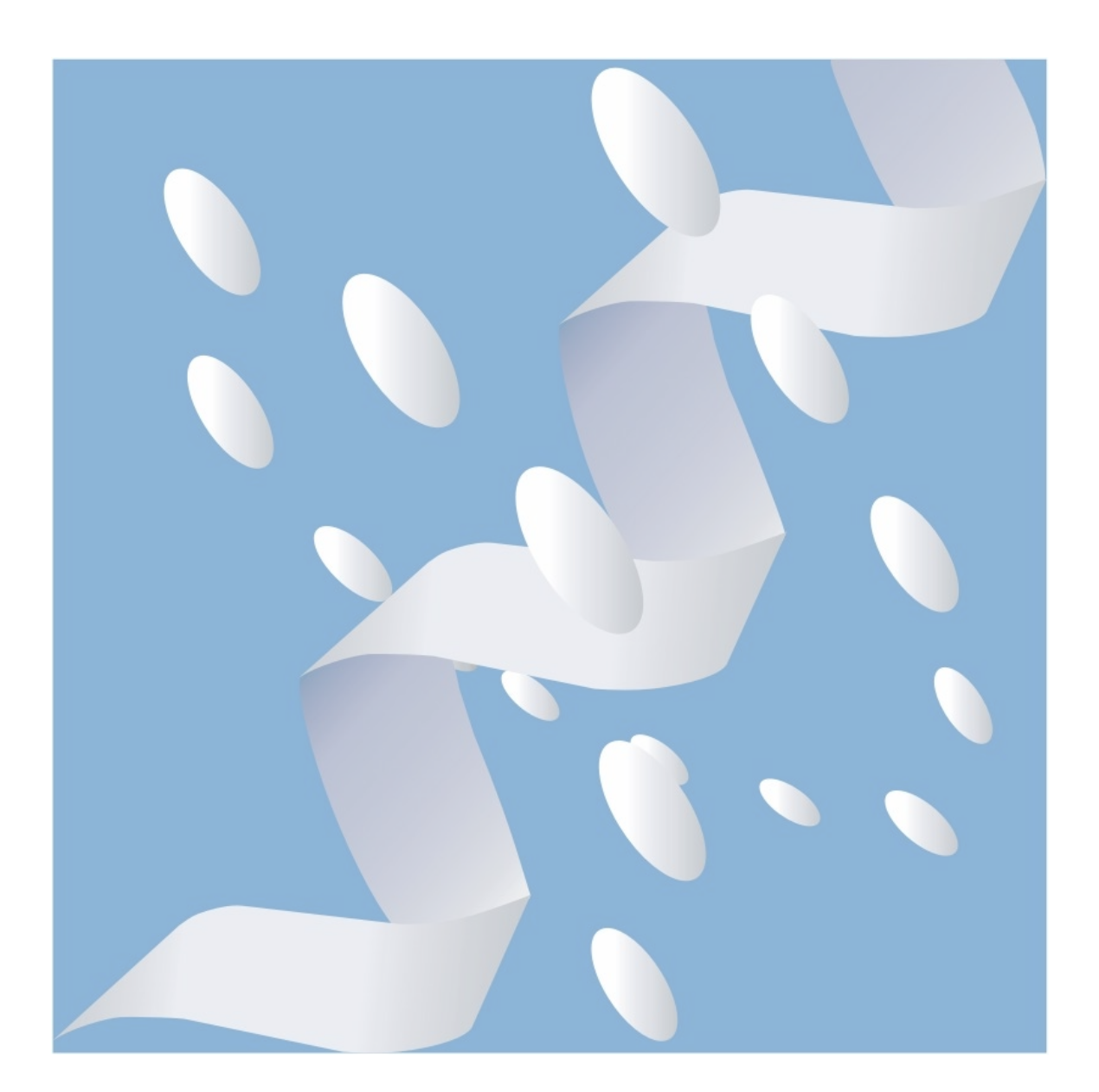

Copyright (c) 2015-2019, VeraChem LLC, Germantown, MD, USA. All rights reserved.

VeraChem has been issued a patent **(USPTO Patent No. 8,140,268)** for the VM2 method.

Contact:

For information regarding VM2 software package licensing contact VeraChem LLC at [sales@verachem.com](mailto:sales@verachem.com)

For technical support contact VeraChem LLC at [support@verachem.com](mailto:support@verachem.com)

For general enquiries contact VeraChem LLC at  $\frac{info(@)verachen.com}{info(@)verachen.com}$ 

## **VM2 Free Energy of Binding for a Protein-Ligand Series: Tutorial 1**

## **[HIV-1 protease and 38 inhibitors: Amber/GAFF/VCharge](#page-3-0)**

#### [1. Setup](#page-3-1)

- [1.1. Protein setup](#page-3-2)
	- [1.1.1. Remove all hetatoms and water atoms except atom 1580](#page-4-0)
	- [1.1.2. Extract the co-crystalized ligand](#page-4-1)
	- [1.1.3. Prepare the PDB file for tleap](#page-4-2)
	- [1.1.4. Run tleap to assign parameters](#page-4-3)
	- [1.1.5. Convert .prmtop and .inpcrd to .crd, .top, and .mol files](#page-4-4)
- [1.2. Ligand Setup](#page-4-5)
	- [1.2.1. Initial 2D structures](#page-5-0)
	- [1.2.2. 2D to 3D conversion](#page-5-1)
	- [1.2.3. Generate partial charges and assign parameters to the ligands](#page-5-2)
- [1.3. Define fixed and mobile protein atoms](#page-6-0)
	- [1.3.1. Generate co-crystalized ligand based AD-81 conformation](#page-6-1)
	- [1.3.2. Relax all hydrogen atoms in the system](#page-7-0)
	- [1.3.3. Distance based generation of real/live set](#page-8-0)
- [2. Run Calculations](#page-9-0)
	- [2.1. Generation of Ligand Starting Conformations](#page-10-0)
		- [2.1.1. Example run](#page-10-1)
		- [2.1.2. Options available for building conformer generation directories](#page-10-2)
		- [2.1.3. Options available for running conformer generation](#page-12-0)
	- [2.2. Protein-ligand calculations](#page-13-0)
		- [2.2.1. Example run](#page-13-1)
		- [2.2.2. Options available for building VM2 directories](#page-14-0)
		- [2.2.2. Options available for running VM2 calculations](#page-14-0)
- [3. Results Collection](#page-17-0)
	- [3.1. Generate binding free energy spreadsheets and collect conformer files](#page-18-0)
	- [3.2. Results generation options](#page-19-0)

## <span id="page-3-0"></span>**HIV-1 protease and 38 inhibitors: Amber/GAFF/VCharge**

This is a full example of setup, execution of calculations, and collection of binding affinity results for a protein plus ligand series: the target protein is human HIV-1 protease and there are 38 ligands in the inhibitor series. (*1*)

**NOTE:** You will need a working installation of AmberTools with the \$AMBERHOME environment variable set to carry out the full procedure as described below. Please see <http://ambermd.org/> to download AmberTools and for its documentation.

To proceed, first, untar the examples file vcCompChem\_2\_8\_2\_examples.tar.bz2, which is provided with the package:

tar xvf vcCompChem\_2\_8\_2\_examples.tar.bz2

The main directory for this example is:

vcCompChem\_2\_8\_2\_examples /protein\_ligand/hiv1\_protease\_series\_1/

it contains a readme file: README.hiv1p , which describes the overall process, stepping through the following three directories in turn

hiv1 protease series 1/setup hiv1\_protease\_series\_1/run hiv1\_protease\_series\_1/results

An outline of each step now follows. You can skip the setup section by going straight to [Section 2.](#page-9-0) and making use of the "-d reference" option, described in Sections [2.1.2.](#page-10-2) and [2.2.2.](#page-14-0)

#### <span id="page-3-1"></span>**1. Setup**

The procedure starts with setup, namely structure preparation, typing, charge assignment of the protein target molecule and ligand inhibitors, and assignment of mobile and fixed protein atoms.

#### <span id="page-3-2"></span>**1.1. Protein setup**

The basis for this setup is the crystal structure of HIV-1 protease and the co-crystalized inhibitor AD-81. The PDB access code for this structure is 2I0D. The multiple aspects to consider when preparing a protein for molecular mechanics calculations starting from PDB coordinates are described in Section V 3.1. of the main user's manual. Furthermore, the AMBER reference manual, available through the link given above, provides detailed advice for the use of AmberTools in this process - see the section titled "Preparing PDB Files".

The files used for the following steps are found in the following subdirectory:

hiv1 protease series  $1/$  setup/protein

#### <span id="page-4-0"></span>**1.1.1. Remove all hetatoms and water atoms except atom 1580**

For this particular receptor and set of inhibitors, it is important to explicitly include one of the water molecules (atom number 1580) present in the 2I0D crystal structure. Therefore, edit the pdb file 2i0d.pdb deleting everything prior to the first ATOM entry, all HETATOM entries except for that of atom 1580, and everything except the END record after HETATOM 1580. Name the resulting file 2i0d\_1580.pdb.

## <span id="page-4-1"></span>**1.1.2. Extract the co-crystalized ligand**

The co-crystalized ligand in 2I0D is used as a reference structure, so copy and edit the original 2i0d.pdb file, deleting all atoms except the AD-81 ligand atoms, and rename the file ad  $81$  from  $2i0d$ .pdb.

### <span id="page-4-2"></span>**1.1.3. Prepare the PDB file for tleap**

Prepare the pdb file for tleap by running the script run\_pdb4amber\_1.sh, i.e.

$$
\text{...}run\_pdb4amber\_1.sh > \& run\_pdb4amber\_1.log & \& \\
$$

This will produce the file 2i0d\_1580\_p4a.pdb as well as other files required by tleap.

## <span id="page-4-3"></span>**1.1.4. Run tleap to assign parameters**

Run tleap to assign parameters using the script run tleap 2.sh.

./run\_tleap\_2.sh >& run\_tleap\_2.log &

This will produce .incpcrd, .prmtop, .mol2, and .pdb files. These will be named 2i0d\_1580\_p4a\_tleap.\*

#### <span id="page-4-4"></span>**1.1.5. Convert .prmtop and .inpcrd to .crd, .top, and .mol files**

Run the VeraChem amber pathway conversion tool prm2top.pyc using the script run prm2top 3.sh, i.e.

./run\_prm2top\_3.sh >& run\_prm2top\_3.log &

This will produce the files 2i0d\_1580\_p4a\_tleap\_vm2.[crd,top,mol] These are the files that will be used to run the  $VM2$  calculations.

Compare your results with those provided in the ./reference subdirectory to ensure that the procedure was successful.

## <span id="page-4-5"></span>**1.2. Ligand Setup**

Some remaining protein setup steps require that the AD-81 ligand be already setup, so next, the full set of ligands are prepared and parameterized. The relevant subdirectories are:

hiv1\_protease\_series\_1/setup/ligands/source\_files hiv1 protease series  $1/\text{setup}/\text{ligands}/\text{vconf}$ hiv1 protease series 1/setup/ligands/prepare ligands

#### <span id="page-5-0"></span>**1.2.1. Initial 2D structures**

Processing with AmberTools requires an input sdf file containing the ligands in 3D, with all hydrogens present and stereochemistry properly defined with parity values. For this example, the ligands were first drawn in 2D by a chemical draw program referencing figures from the published experimental binding affinity article.(*1*) A 2D mol file was saved for each ligand.

These 2D structures can be found in the ./source\_files subdirectory of ligands/. A simple python script (mol  $2$  sdf.py) is used to assemble them into a single sdf file called umass\_1.sdf.

python mol\_2\_sdf.py -o umass\_1.sdf

To process only a chosen subset of the prepared 2D structures a key file can be used that contains the names of the ligands, one on each line, to be processed e.g.

python mol\_2\_sdf.py -o umass\_1.sdf -k ligand\_key\_5.txt

#### <span id="page-5-1"></span>**1.2.2. 2D to 3D conversion**

VeraChem's Vconf program is used to convert these 2D structures to 3D. The relevant files are found in the vconf/ subdirectory. First, copy over the umass\_1.sdf file generated by the last step, and then execute the run\_vconf.sh script to carry out the conversion:

./run vconf.sh  $\&$ 

The resulting 3D structures can be found in the file

hiv1\_protease\_series\_1/setup/ligands/vconf/umass\_1\_vconf.sdf

You can compare your results against those provided in the reference/ subdirectory.

#### <span id="page-5-2"></span>**1.2.3. Generate partial charges and assign parameters to the ligands**

Ambertools is used to assign bond, angle, torsion, and non-bonded Lennard-Jones parameters, while atom partial charges can be generated either by VeraChem's VCharge method or by AM1-BCC through AmberTools. The resulting prmtop and inpcrd files are then converted to the [crd,top,mol] file set used by VM2.

The prepareLigands.pyc script automates this process. First, go to the prepare\_ligands directory

hiv1 protease series  $1/\text{setup}/\text{ligands}/\text{prepare}$  ligands

then copy over the 3D sdf file

cp ../source\_files/umass\_1.sdf .

Then, to execute the script choosing VCharge partial atomic charges type:

./run prepareLigands vcharge.sh  $&$ 

and to assign charge using AM1-BCC type:

./run prepareLigands am1-bcc.sh  $&$ 

While VCharge takes less than a minute for the set of 28 ligands, generation of AM1- BCC partial charges requires a QM calculation, which can take a considerable amount of time, e.g., approximately 3 hours on a Xeon E5-2667, 3.2GHz cpu.

You can compare your results against those in the reference subdirectories.

#### <span id="page-6-0"></span>**1.3. Define fixed and mobile protein atoms**

The choice of the included mobile and fixed protein atoms can have a significant impact on the final binding energy predictions produced by the VM2 method. VeraChem recommends inclusion of enough mobile atoms to capture relevant aspects such as loop movement on binding, while avoiding inclusion of large numbers of atoms as mobile, which are effectively spectators, so as to keep calculations manageable with respect to turnover times, and also minimize the occurrence of spurious minima that sometimes occur due to force field inadequacies.

A process for defining mobile and fixed atoms for subsequent free energy calculations is now described.

#### <span id="page-6-1"></span>**1.3.1. Generate co-crystalized ligand based AD-81 conformation**

First, go to the directory

setup/define fixed and mobile atoms/1 gen coxtal ligand conf

Next, generate a conformation of the co-crystalized ligand AD-81 to use as the reference coordinates to carve out the mobile and fixed atoms in subsequent steps. This is achieved by 'snapping' scaffold atoms from the AD-81 structure generated in Step 2 above, to the corresponding positions of the co-Xtal AD-81 scaffold atoms in the 2I0D PDB file i.e. scaffold atoms in the file ad\_81\_from\_2i0d.pdb generated in Step 1.2.2

The required files are:

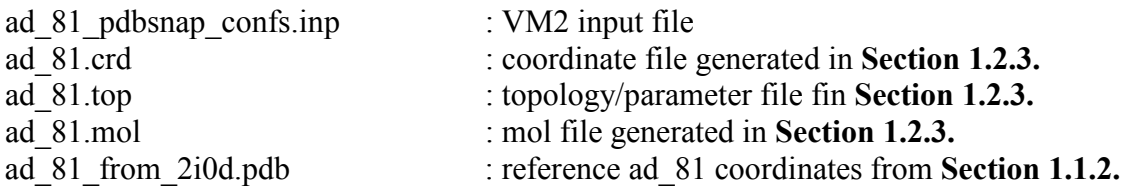

Generate the AD-81 conformations by typing:

./runvm2.bsh >& runvm2.log

The output of interest is the file:

ad\_81.confsearch\_rank1.crd

which contains the coordinates of lowest energy AD-81 conformer 'snapped' to the cocrystalized ligand scaffold atoms. The coordinate file is used in the next step.

#### <span id="page-7-0"></span>**1.3.2. Relax all hydrogen atoms in the system**

To relieve close contacts that can occur on hydrogen atom placement, all hydrogen atom positions in the protein and AD-81 ligand are optimized according to the force field energy function.

Go to the directory

setup/define\_fixed\_and\_mobile\_atoms/2\_opt\_all\_protein\_h

then copy the file required from last step and rename it:

cp ../1\_gen\_coxtal\_ligand\_conf/ad\_81.confsearch\_rank1.crd ad\_81\_snap2pdb.crd

The required files for this step are:

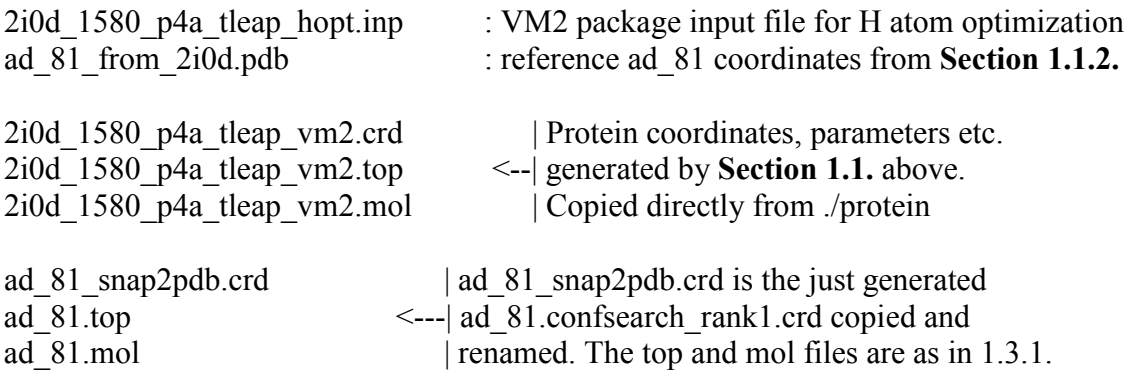

Relax all hydrogen atom positions by typing:

./runvm2.bsh >& runvm2.log

The outputs of interest are the files

2i0d\_1580\_p4a\_tleap\_vm2.geomopt\_rank1.crd ad\_81\_snap2pdb.geomopt\_rank1.crd

which contain the lowest energy coordinates of the protein and ligand AD-81 after hydrogen atom optimization. These coordinates are used in the next step.

#### <span id="page-8-0"></span>**1.3.3. Distance based generation of real/live set**

Carve out a mobile and fixed set of protein atoms. VM2 uses so-called real and live sets, where the 'real' set are all the atoms included in the calculation (mobile and fixed) and the 'live' set is the subset of the 'real' set that is mobile. In this step, the VM2 package is used to carve out a 'real' set that comprises all residues that have an atom within 7 Angstoms any atom of the supplied AD-81 ligand coordinates, and a 'live' set of all protein atoms within 5 Angstoms of any atom of the supplied AD-81 ligand coordinates.

Go to the directory

setup/define fixed and mobile atoms/ 3 dist based real live set

then copy and rename the required files from the last step:

cp ../2 opt all protein h/2i0d 1580 p4a tleap vm2.geomopt rank1.crd 2i0d\_1580\_p4a\_tleap\_vm2\_opth.crd

 cp ../2\_opt\_all\_protein\_h/ad\_81\_snap2pdb.geomopt\_rank1.crd ad\_81\_snap2pdb\_opth.crd

The required files for this step are:

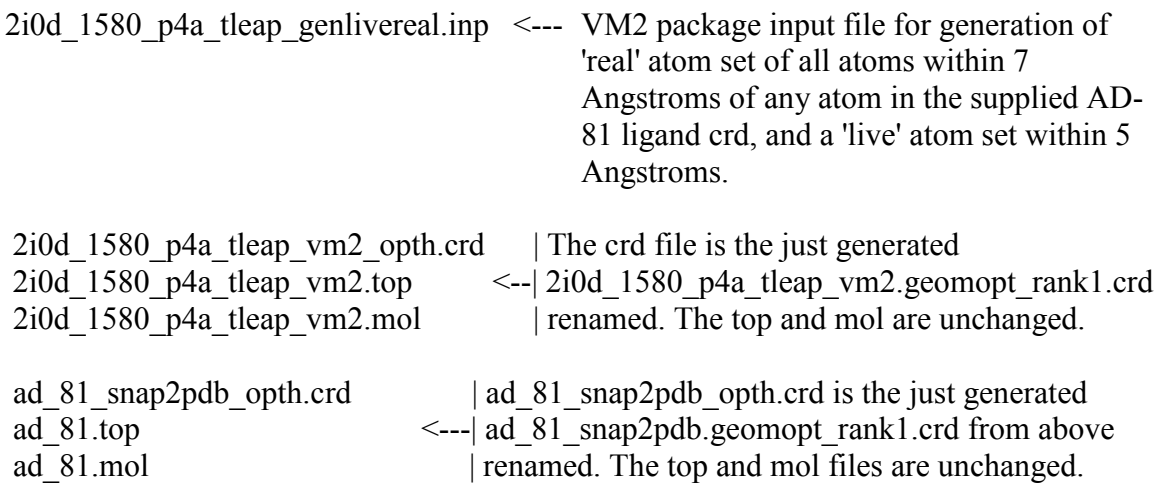

Generate the real and live sets by typing:

./runvm2.bsh >& runvm2.log

The following output files allow you to visualize the 'live' set produced:

```
2i0d 1580 p4a tleap genlivereal.mol2 <--Load into visualizer to see live set produced.
2i0d_1580_p4a_tleap_genlivereal.pdb
2i0d_1580_p4a_tleap_genlivereal.sdf
```
To see the 'real' set of atoms defined in by these distance cutoffs, run the same calculation with the input file 2i0d\_1580\_p4a\_tleap\_genlivereal.inp changed to output 'real' atoms:

# atomsToOutput real #

Generated output files required for running VM2:

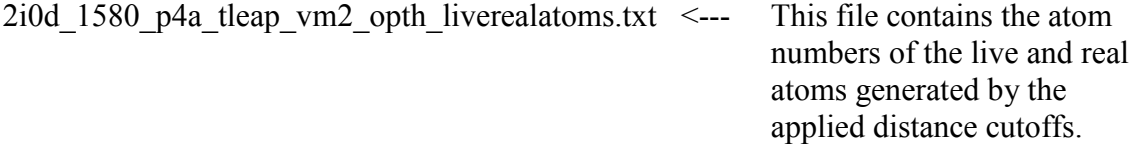

Once you are happy with the defined real/live sets copy the protein data files required for VM2 runs directly into the directory define fixed and mobile atoms/ i.e.

cp  $2i0d$  1580 p4a tleap vm2.mol  $\ldots$ . cp 2i0d\_1580\_p4a\_tleap\_vm2\_opth.crd ../. cp  $2i0d$  1580 p4a tleap vm2.top  $\therefore$ cp 2i0d\_1580\_p4a\_tleap\_vm2\_opth\_liverealatoms.txt ../2i0d\_5\_7\_live\_real.txt

**NOTE:** mandatory renaming of 2i0d\_1580\_p4a\_tleap\_vm2\_opth\_liverealatoms.txt to include the text "live real"

The setup stage is now complete.

#### <span id="page-9-0"></span>**2. Run Calculations**

The next step is to run the protein-ligand, protein, and ligand, free energy calculations. The relevant directories and readme file are:

hiv1\_protease\_series\_1/run/1\_ligand\_confgen hiv1\_protease\_series\_1/run/2\_vm2\_runs hiv1\_protease\_series\_1/run/README.runvm2

Optionally, ligand conformations can be pre-generated in /1\_ligand\_confgen and used to seed the VM2 calculations in  $/2$  vm2 runs.

#### <span id="page-10-0"></span>**2.1. Generation of Ligand Starting Conformations**

Two types of pre-generated ligand conformations can be utilized in this example. One is 'snapped' conformations, where atoms in each ligand common to a, for example, cocrystalized ligand are, with an applied guiding force, superimposed, while conformational space of the remaining atoms is sampled. The other is randomly orientated conformations of the ligand, suitable for when no pose information is known, only the location of the binding site.

#### <span id="page-10-1"></span>**2.1.1. Example run**

Go to the directory

run/1\_ligand\_confgen

This directory contains a python script to generate run directories for conformer generation, and a python script to run the conformer generation calculations. Example usage is as follows:

python build\_ligand\_start\_conf\_dirs.py -t ad\_81\_from\_2i0d.pdb

will first populate the directories

1 ligand confgen/gen ligand start confs snap

1\_ligand\_confgen/gen\_ligand\_start\_confs\_rndm

with the required subdirectories, input files, and data files to run. Then the following command

python run\_ligand\_confs\_gen.py -r slurm

will step through all these subdirectories, generating slurm scripts, and submitting the calculations to the batch queue. See Section 2.1.3 below for additional submission options through the -r flag.

**Note:** Requirements for this example run are:

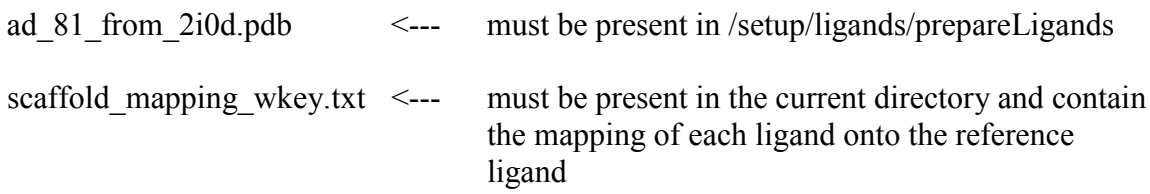

#### <span id="page-10-2"></span>**2.1.2. Options available for building conformer generation directories**

The python script build ligand start conf dirs.py can take a number of arguments for non-default control the source of the system data etc.:

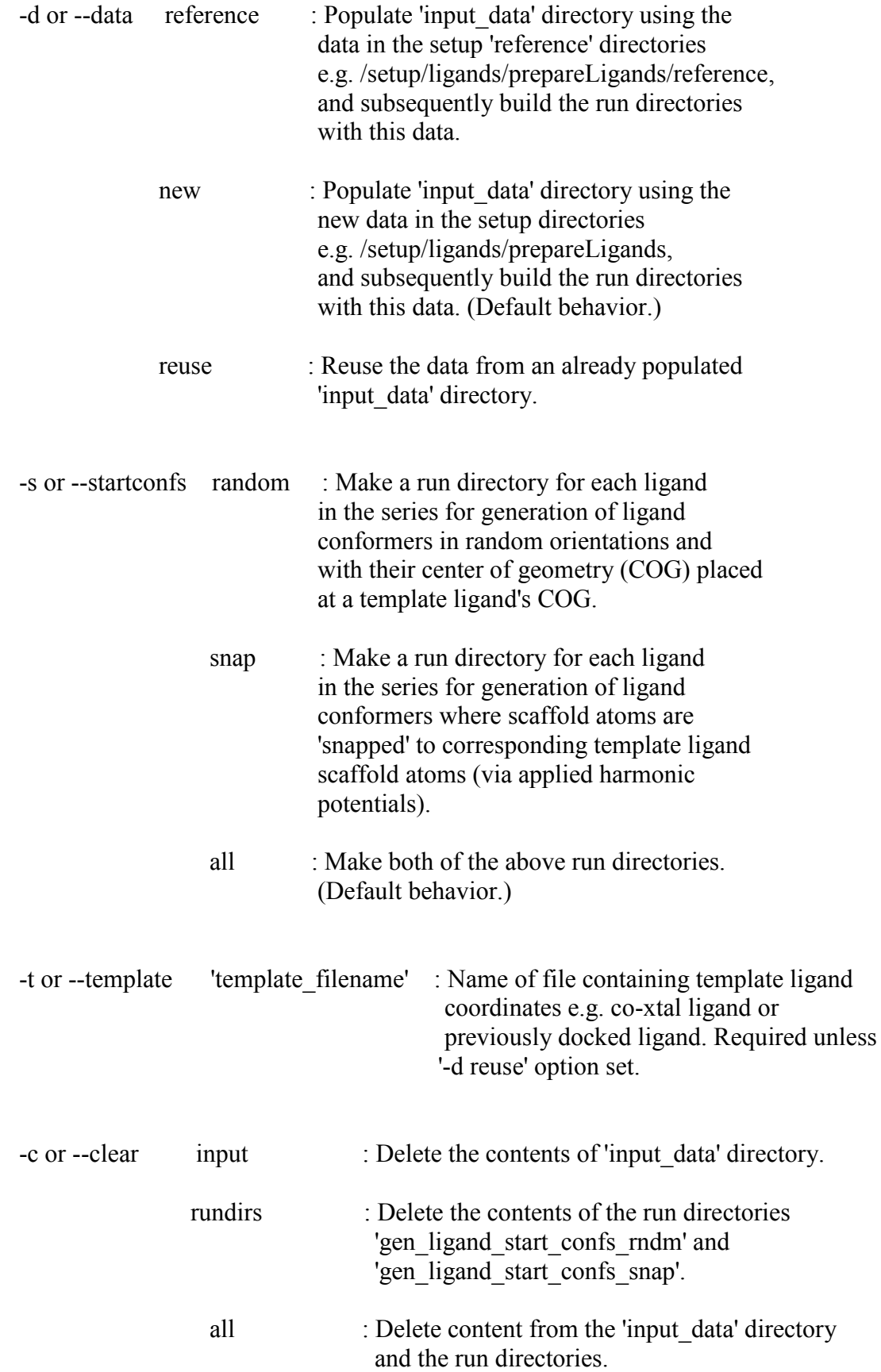

Example usage:

python build\_ligand\_start\_conf\_dirs.py -c rundirs -d reuse

This will clear the contents of previously generated run directories and use the data already present in ./input\_data to regenerate the run directories i.e. data will not be taken from the setup directories in this case.

#### <span id="page-12-0"></span>**2.1.3. Options available for running conformer generation**

The python script run\_ligand\_confs\_gen.py can take a number of arguments:

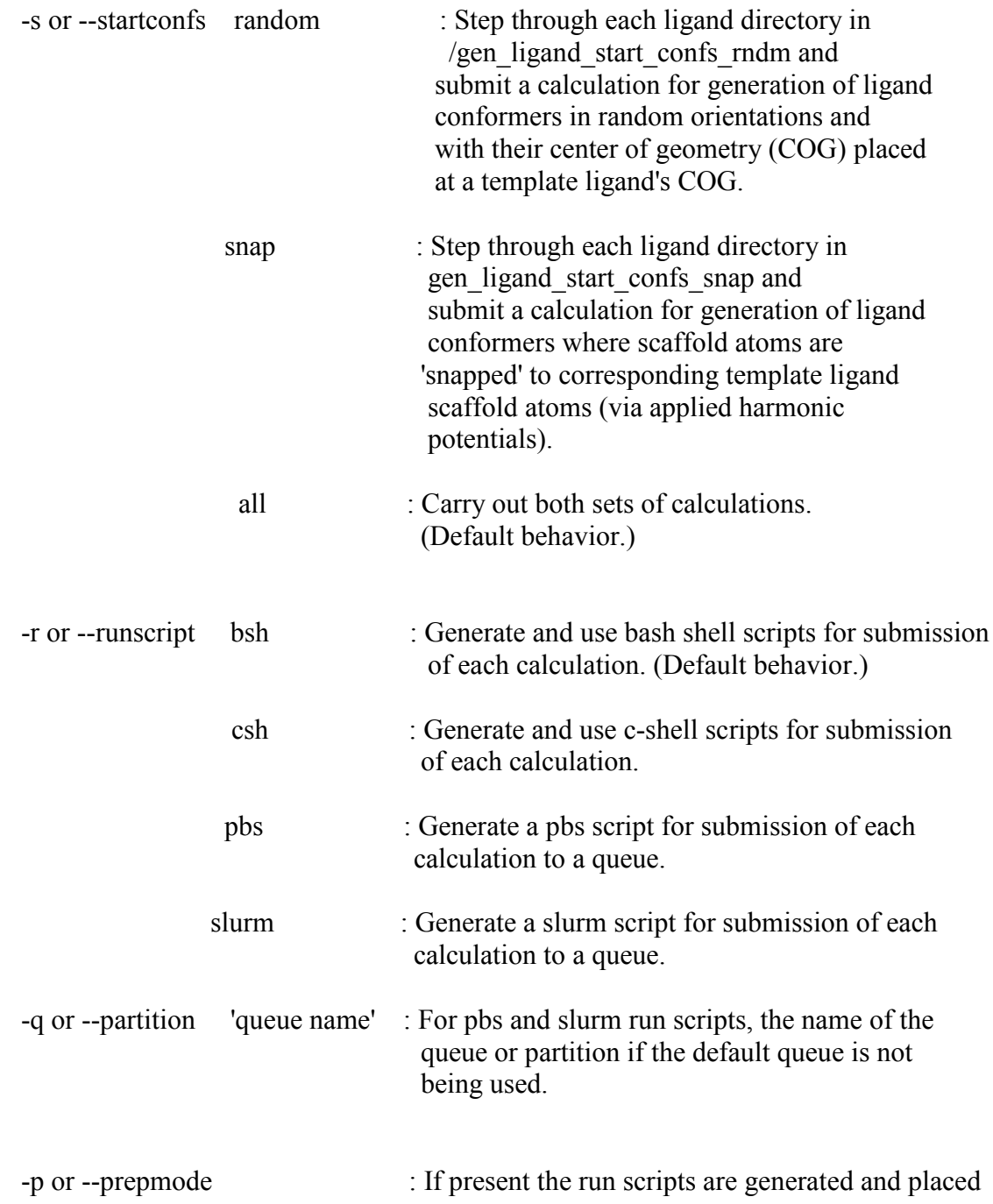

 in every directory, but the calculations are not submitted.

#### <span id="page-13-0"></span>**2.2. Protein-ligand calculations**

Two main types of VM2 protein-ligand free energy calculation are available. One is regular VM2, which carries out iterative rounds of conformational searching until convergence; the other type carries out geometry optimizations of protein-ligand conformations constructed from ligand conformers read-in and processes them for free energy. The latter is much faster, but much less exhaustive in terms of sampling conformational space. In combination, there are three ways to seed these two VM2 calculation types with ligand conformers: multiple conformers with selected atoms 'snapped' to a reference ligand – see Section 2.1. above; multiple conformers randomly orientated in space, but placed at the location of the binding site – see Section 2.1. above, and a single conformer, based on the position and geometry in which it was prepared originally. This provides for six different overall VM2 calculation schemes, which cover various types of use scenarios.

#### <span id="page-13-1"></span>**2.2.1. Example run**

Go to the directory

run/2\_vm2\_runs

This directory contains a python script to generate run directories for protein-ligand VM2 free energy calculations, and a python script to step through the directories and run the calculations. Example usage is as follows:

python build\_vm2\_run\_dirs.py -t ad\_81\_from\_2i0d.pdb

will first populate the following six directories, which cover the calculation types described above, with the required subdirectories, input files, and data files to run.

 $/2$  vm2 runs/fast vm2 snap /2 vm2 runs/fast vm2 rndm /2 vm2 runs/fast vm2 single  $/2$  vm2 runs/vm2 snap /2\_vm2\_runs/vm2\_rndm /2\_vm2\_runs/vm2\_single

**Note:** For " snap" and " rndm" types, the corresponding pre-generation of ligand conformers – Section 2.1. - must already have occurred.

Then the following command:

python run\_vm2\_calculations.py -s snap -v fast -r slurm

will step through the subdirectories of /2\_vm2\_runs/fast\_vm2\_snap, generating slurm scripts, and submitting the calculations to the batch queue. Similarly, any of the other five calculations types may be run by setting the appropriate flags – see Section 2.2.2 below. See Section 2.2.3 below for additional submission options through the -r flag.

#### <span id="page-14-0"></span>**2.2.2. Options available for building VM2 directories**

The python script build vm2 run dirs.py can take a number of arguments for non-default control of the source of the system data etc.:

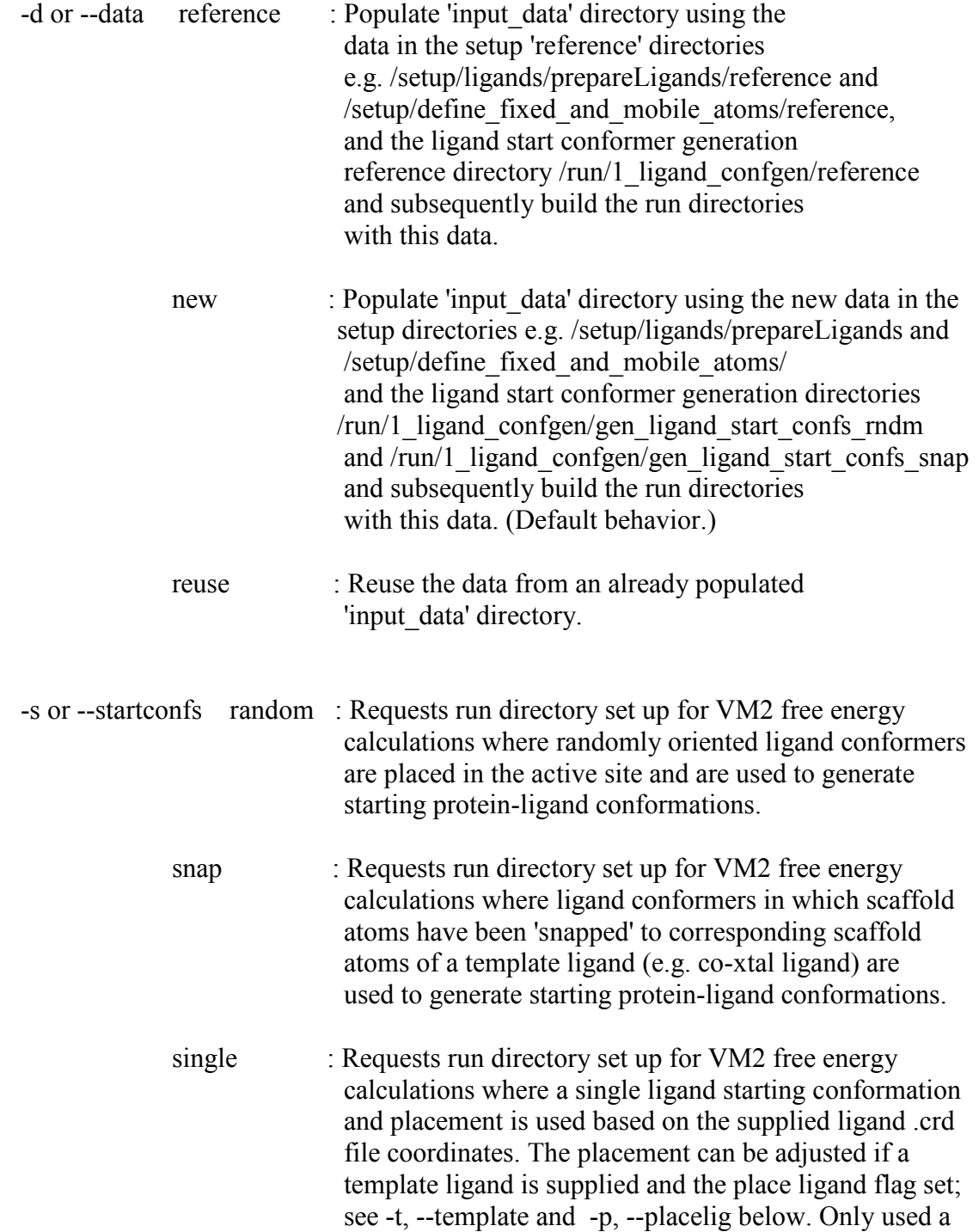

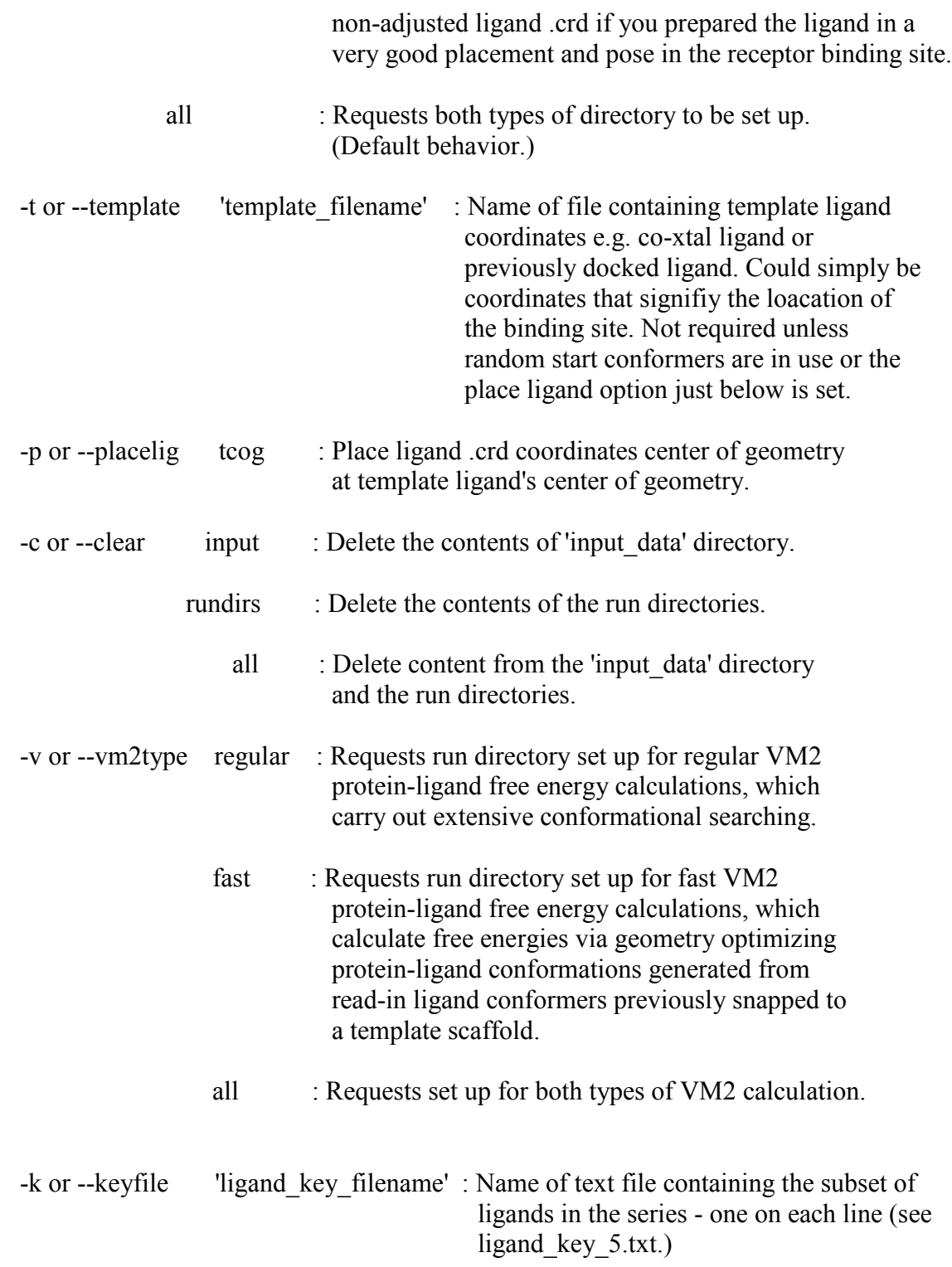

## **2.2.3. Options available for running VM2 calculations**

The python script run\_ligand\_confs\_gen.py can take a number of arguments:

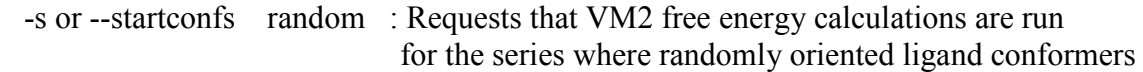

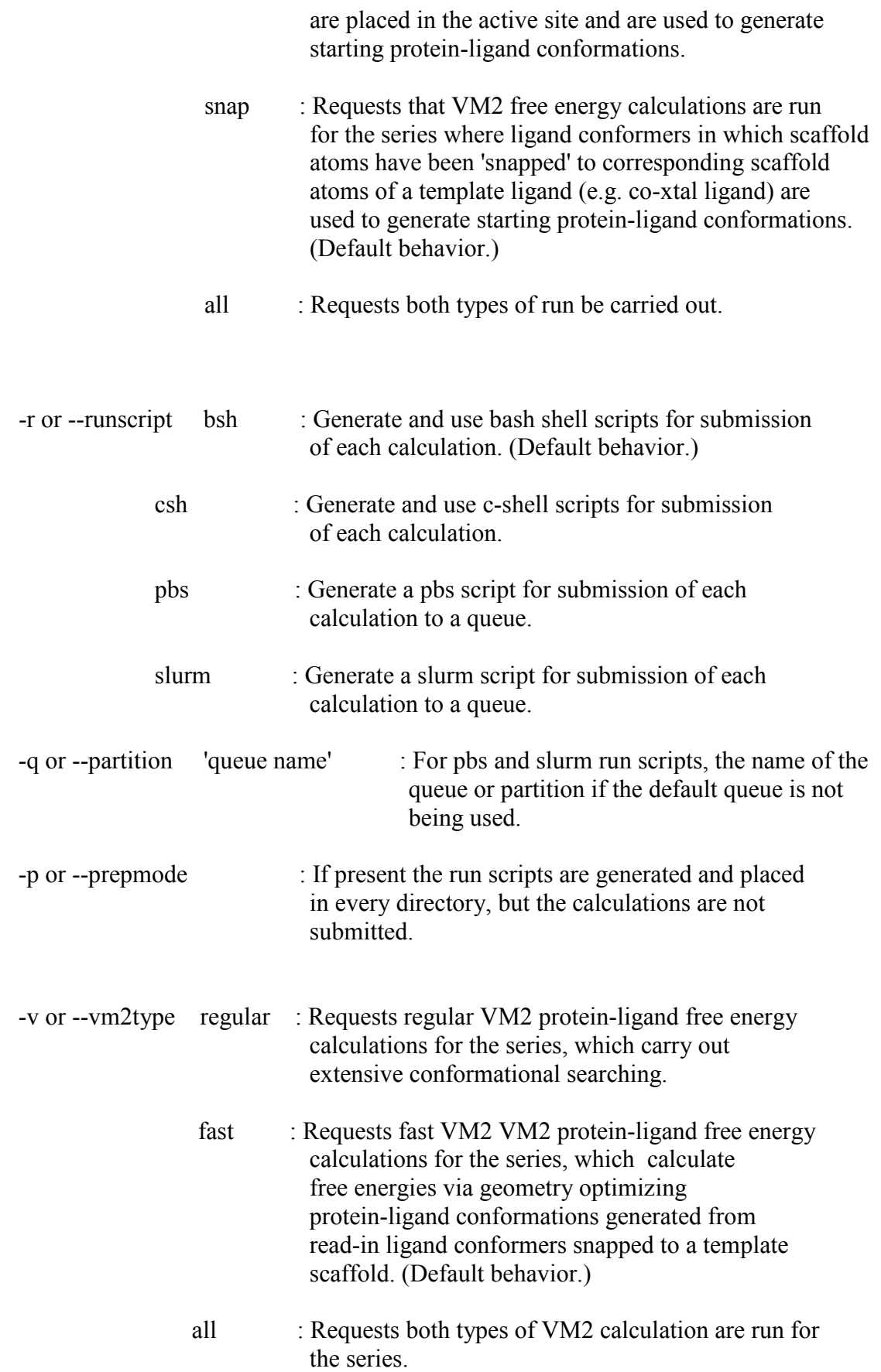

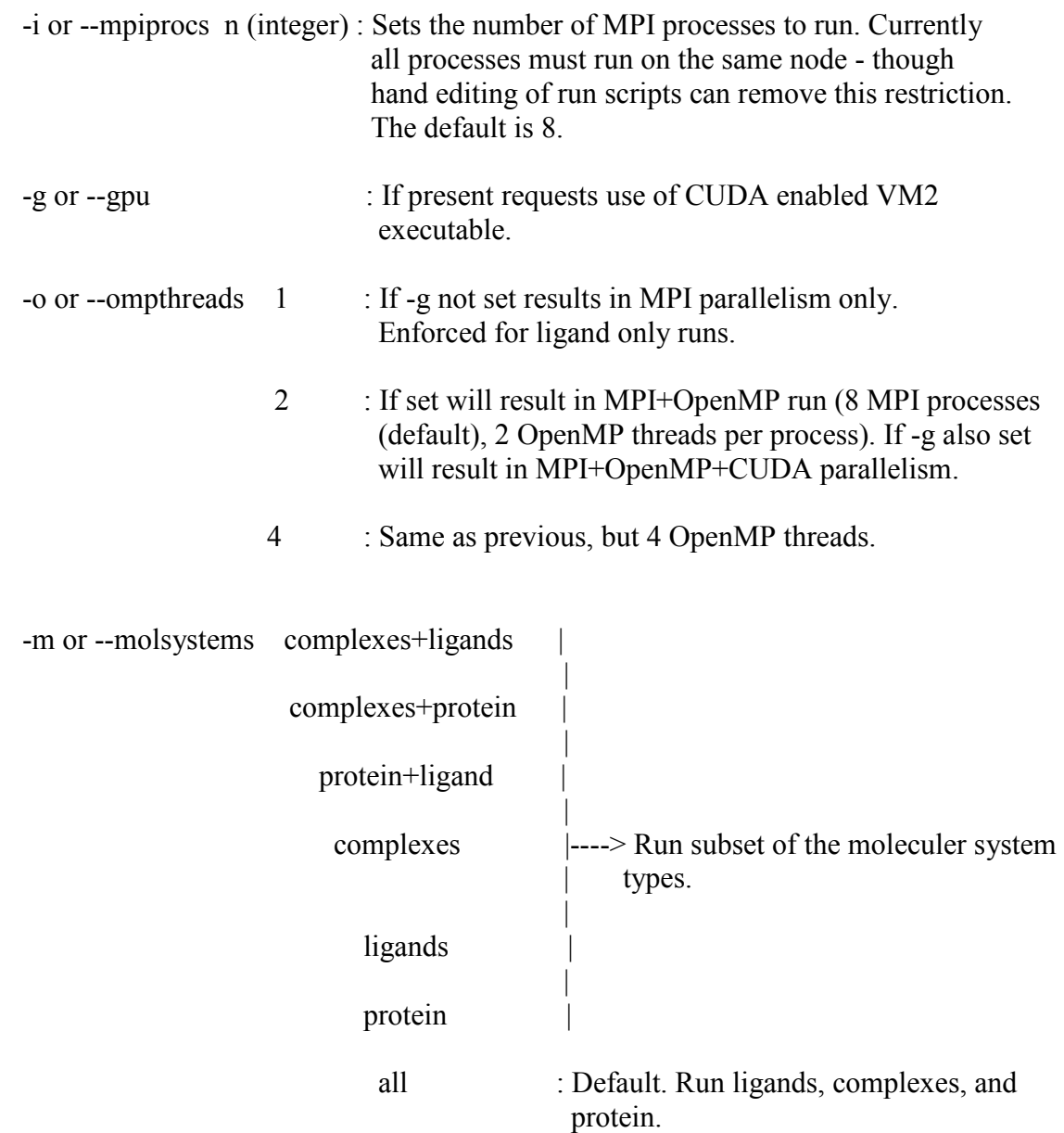

Example usage:

nohup python run\_vm2\_calculations.py -g -o 2

Run default fast-snap set of calculations (fast\_vm2\_snap directory) with 8 MPI process calculations for ligand calculations, but MPI+OpenMP+CUDA calculations for the complexes and the protein.

This run utilizes 8 MPI processes with 1 GPU per MPI process and 2 OpenMP threads per MPI process. It therefore requires 16 compute cores and 8 GPUs.

#### <span id="page-17-0"></span>**3. Results Collection**

When the protein-ligand, protein, and ligand VM2 free energy calculations for the complete ligand series have completed, the binding free energies may then be calculated, and the formatted files, e.g., .mol2, .pdb, .sdf, containing the associated molecular structures collected.

The relevant directories and readme file are:

hiv1\_protease\_series\_1/results hiv1\_protease\_series\_1/results/conformers hiv1\_protease\_series\_1/results/README.results

#### <span id="page-18-0"></span>**3.1. Generate binding free energy spreadsheets and collect conformer files**

Go to the directory

hiv1 protease series 1/results

To generate spreadsheets and collect molecule conformer files for the "fast\_vm2\_snap" calculations from Section 2.2.1 type:

python create\_vm2\_summaries.py -c fast\_vm2\_snap -n 2i0d -l ad\_81

Requirements:

File containing experimental data: experimental data.csv

The filename must contain "experimental data". The format is  $\le$ proteinname ligandname>,  $\le$ value> e.g.

2i0d\_ad\_12,-9.367 2i0d\_ad\_17,-14.203 2i0d\_ad\_23,-11.559 2i0d\_ad\_24,-10.126 2i0d\_ad\_32,-10.337 2i0d\_ad\_33,-12.458 :

Output spreadsheets:

results/2i0d\_fast\_vm2\_snap\_complex.csv results/2i0d\_fast\_vm2\_snap\_protein.csv results/fast\_vm2\_snap\_ligand.csv results/2i0d\_fast\_vm2\_snap\_SUMMARY.csv

The last of these contains the binding free energies.

Output conformer files:

For the protein, each ligand, and each protein-ligand complex, formatted files (e.g. mol2, pdb, sdf, xyz) containing the lowest energy conformer, and the eight lowest energy conformers are written to:

results/conformers/fast\_vm2\_rndm/complexes results/conformers/fast\_vm2\_rndm/ligands results/conformers/fast\_vm2\_rndm/protein

#### <span id="page-19-0"></span>**3.2. Results generation options**

For the script create vm2 summaries.py the following two commandline arguments are mandatory with the following options:

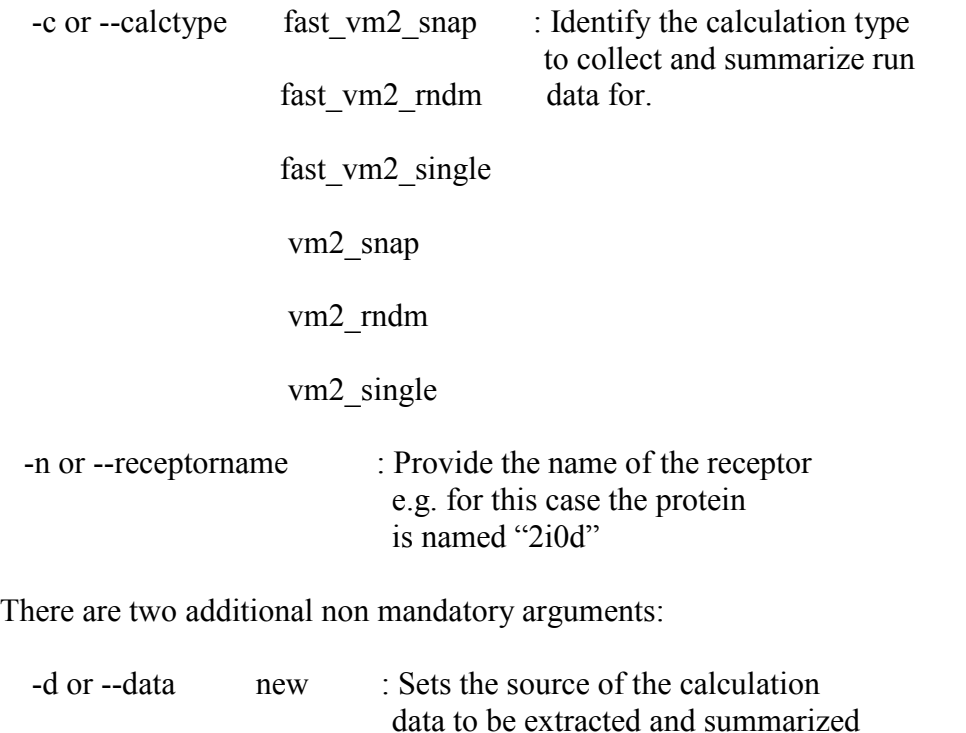

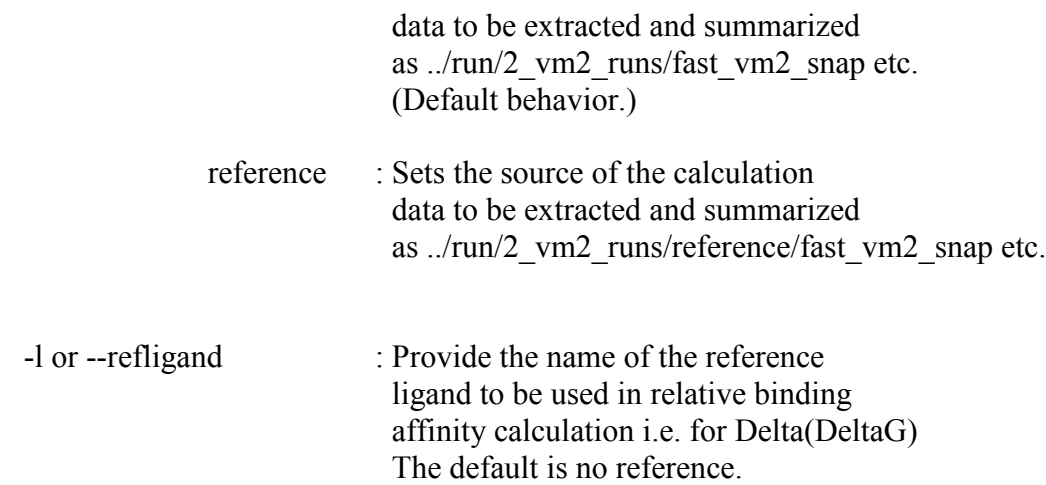

1. A. Ali *et al.*, Discovery of HIV-1 protease inhibitors with picomolar affinities incorporating N-aryl-oxazolidinone-5-carboxamides as novel P2 ligands. *J. Med. Chem.* **49**, 7342-7356 (2006).